## **إجابات أسئلة الوحدة الثانية ) الخوارزميات والبرمجة(**

### **إجابات أسئلة الفصل األول**

#### **الخوارزميات )Algorithms)**

**-1**

 **أ- المشكلة )المسألة(:** هي هدف أو ناتج مطلوب الوصول اليه، حيث تتطلب من الفرد القيام بمجموعة من الخطوات بناء على معطيات للوصول الى المطلوب

 **ب- الخوارزمية:** مجموعة من الخطوات الواضحة والمتسلسلة والمنطقية والمكتوبة بلغة اإلنسان بشكل مفصل للوصول الى حل مسألة معينة.

 **ج- مخطط سير العمليات:** هو عبارة عن تمثيل بالرسم لخطوات حل المسألة باستخدام أشكال هندسية متعارف عليها، حيث أن كل شكل له معنى مختلف و يستخدم للدلالة على خطوة معينة، بالإضافة الى مجموعة من الأسهم والخطوط لتحديد سير المخطط واتجاه عمله.

 $-7$ 

أ- المدخالت المتوافرة في المسألة. ب– المخرجات وشكلها (النتائج المراد الوصول اليها). ج– طرق الحل المختلفة (المعالجة) وتقييمها لاختيار أفضلها.

 $-\tau$ 

 **أ-** وذلك للرجوع الى البرنامج وقت الحاجة بهدف تصحيح البرنامج من قبل نفس األشخاص أو من قبل أشخاص آخرين أو التعديل والتطوير على البرنامج في المستقبل.

 **ب-** نسبة إلى عالم الرياضيات المسلم "أبو جعفر محمد بن موسى الخوارزمي" والذي يُعتَبر مؤسس علم الجبر ، كما يُعتَبر من أوائل علماء الرياضيات المسلمين، وقد اشتُقت كلمة خوارزمية (Algorithm ) من اسمه.

> سيؤدي الى حٍل **ج-** ألن تجاهلها خاطئ للمسألة  **د-** للتأكد من عمله بالشكل الصحيح والحصول على النتائج المطلوبة.

> > $-\epsilon$

توفر كتابة الخوارزمية الكثير من الوقت في حل المسألة، ألنها عبارة عن رسم طريق الحل بشكل محدد وواضح، فتصبح عملية ترجمتها الى برنامج أسهل بكثير من الشروع في كتابة البرنامج مباشرة.

> $\circ$ أ- **الطريقة األولى: طريقة التمثيل شبه الرمزية )Pseudocode) ب- الطريقة الثانية: رسم مخطط سير عمليات )FlowChart**)  $-5$

- **-1 إبدأ X,A,K,C المتغيرات قيم إدخل -2 -3 أحسب قيمة S من المعادلة :**   $S = X^2 + A \times K + C$ 
	- **-4 إطبع قيمة S -5 توقف.**

 **)1( :** ادخال )قراءة( البيانات/إخراج )طباعة( المعلومات  **)2(:** بداية أو نهاية مخطط سير العمليات  **)3(:** عملية معالجة )مثل العمليات الحسابية( **-8** 

 **أي إجابة يقترحها الطالب مدعمة بالسبب الذي ي اره مناسبا.ً**

**-9**

 $-\mathsf{V}$ 

أ- توضيح التسلسل المنطقي لخطوات حل المسألة، واعطاء صورة كاملة وواضحة لخطوات الحل، واالطالع على جميع اجزاء المسألة قبل التنفيذ. ب- إعطاء المستخدم فرصة لتجربة أكثر من طريقة واحدة لحل مسألة معينة. ج- تساعد على تجنب الأخطاء والتخلص من التفصيلات غير الضرورية. ُ د- تستخدم كمرجع خاص لحفظ وثائق المسألة، حيث يسهل الرجوع اليها عند اعادة حل المسألة ذاتها أو المسائل المشابهة.

 $-1$ 

إن األسلوب المتبع الشائع في رسم مخططات سير العمليات هو الذي يبدأ من األعلى إلى األسفل ومن اليسار إلى اليمين، ويبدأ عادة الرسم برمز البداية وينتهي برمز النهاية**.**

 $-11$ 

هناك ثالثة أنواع رئيسة لمخططات سير العمليات: أ– مخططات سير العمليات النتابعية (Sequential Flowcharts). ب- مخططات سير العمليات ذات التفرع )Flowcharts Branched). ج- مخططات سير العمليات ذات التكرار) Flowcharts Loop). **-12**

**الخطأ األول: في كتابة المعادلة التي تقوم بحساب معدل العالمات الثالث حيث تم القسمة على 2 والصواب أن يتم القسمة على 3**

**الخطأ الثاني: خطوة إدخال العالمات يجب أن تكون قبل خطوة حساب المعدل الخطأ الثالث: خطوة إدخال العالمات لم توضع بالشكل الذي يمثلها وهو** 

**متوازي أضالع وليس مستطيل والذي يرمز للمعالجة.**

**الخطأ الرابع: عدم وجود خطوة الطباعة بعد خطوة حساب المعدل.**

**الخطأ الخامس: عدم وجود خطوة التوقف في نهاية مخطط سير العمليات.**

**وسيصبح المخطط بعد تصحيح األخطاء كاآلتي:**

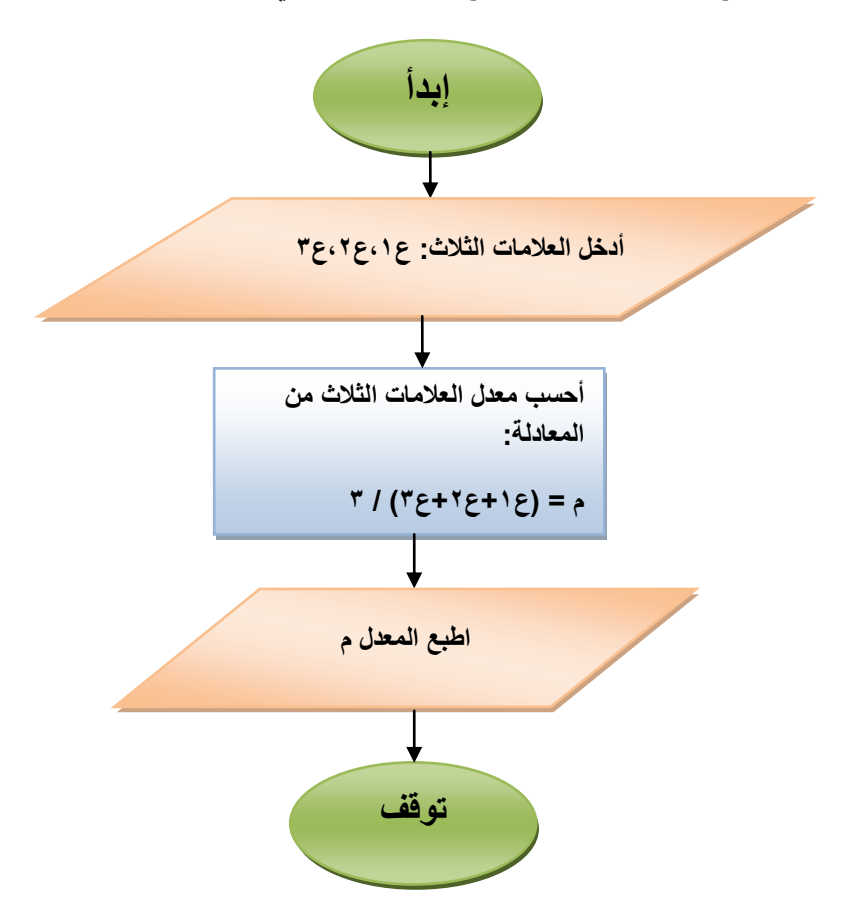

**ناتج الطباعة هو** 

$$
A = 4 \qquad , \quad B = 7 \qquad , \ C = 4
$$

## **إجابات أسئلة الفصل الثاني**

### **أساسيات البرمجة بلغة Basic Small MicroSoft**

 $-1$ 

 **لغة البرمجة:** لغة للتخاطب مع الحاسوب والتفاعل معه والطلب منه إنجاز عمل معين.

 **البرنامج:** مجموعة التعليمات واألوامر التي تمت كتابتها لتنفيذ عمل معين.  **المبرمج:** الشخص الذي يقوم بكتابة البر نامج باستخدام إحدى لغات البرمجة.  **البرنامج الهدف:** هو البرنامج الذي يفهمه الحاسوب والمعبر عنه بلغة اآللة.  $-7$ 

لتفادي عقبات لغات الأجيال السابقة بإيجاد لغة تعتمد على لغة الإنسان بشكل أكبر ، حيث يقضي المبرمج وقتاً أقل في البرمجة من اللغات السابقة، وذلك باستخدام عدد أقل من التعليمات ورموز أوضح وأكثر فهماً من قبل اإلنسان.

 $-\tau$ 

ألنها بعيدة عن فهم اإلنسان وقريبة من طريقة عمل الحاسوب**.**

 $-\epsilon$ 

 **أ-** سمول بيسك )Basic Small)، باسكال )Pascal)، كوبول )COBOL)، جافا )Java).

 **ب-** لغات االستعالم (Languages Query(.

 **ج-** لغة البرمجة Prolog والتي تستخدم في تطبيقات الذكاء االصطناعي.

**-5** هو برنامج يقوم بتحويل البرنامج المكتوب بإحدى لغات البرمجة عالية المستوى، و يطلق عليه البرنامج المصدري (Source Program)، إلى برنامج بلغة الآلة، ويطلق عليه البرنامج .)Object Program( الهدف

 $-5$ 

هو حيز العمل الذي ستقوم بكتابة برنامجك فيه هو المحرر الذي تقوم بالعمل عليه حاليا**.**

**-7** يشير الى رقم السطر ورقم العمود على التوالي والذي يمثل موقع مؤشر الكتابة الحالية، حيث أن مؤشر الكتابة يقع حالياً في السطر الثالث والعمود الناسع عشر .

 $-\lambda$ 

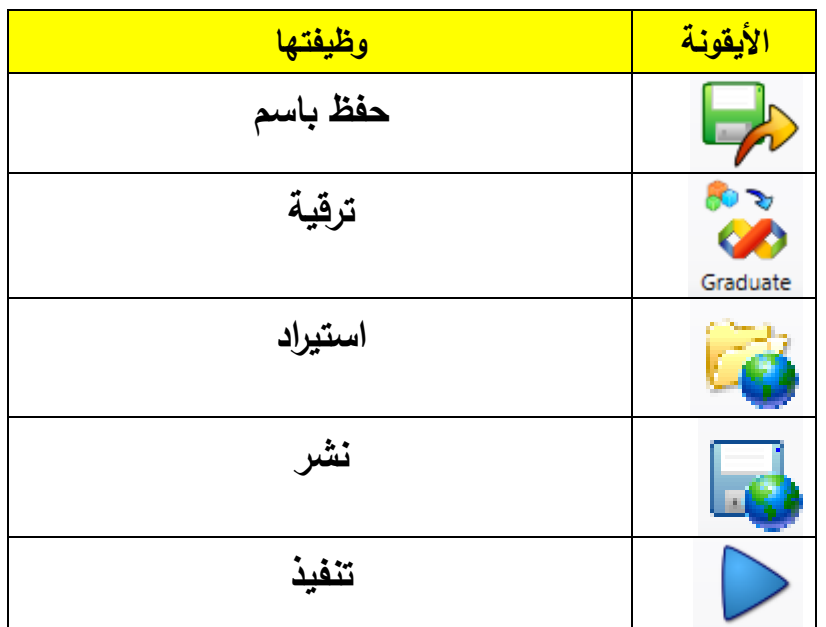

 $-9$ 

 **أ-**

**ب-**

**Textwindow.Readnumber()**

**Textwindow.Read()**

**Textwindow.Write(100)**

**Textwindow.Write( " Enter your name" )**

**-10**

**TextWindow.Top = 100**

**TextWindow.Left = 200**

**TextWindow.Title = " Small Basic Programming "** 

**TextWindow.CursorTop = 10**

**TextWindow.CursorLeft = 20**

**TextWindow.BackgroundColor = " Yellow "**

**د-**

#### **إجابات الفصل الثالث**

**المتغيرات والتعابير الحسابية وجمل التعيين في برمجية Basic Small**

 $-1$ 

 الخطأ األول: في الجملة األولى تم كتابة اسم المتغير بشكل خاطئ الحتوائه على رمز خاص وهو اشارة - حيث ال يجوز ان يحتوي اسم المتغير على رمز خاص ما عدا إشارة الشرطة السفلية التصحيح :

My Name = " Ahmad Ali "

- الخطأ الثاني: في الجملة الثانية يجب كتابة اسم المتغير بحرف وفي هذه الجملة ابتدأ اسم المتغير برقم وهذا خاطئ
	- الخطأ الثالث: في الجملة الثانية تم كتابة اشارة األس ^ وهي إشارة غير مقبولة وتعتبر رمزاً في برمجية Small Basic وللتعبير عن الأس يتم استخدام الكائن Math والاجراء Power الذي يُعبر عن الأس

التصحيح :

Array9 = Math.power(3,2) +  $5/2$ 

 الخطأ الرابع: في الجملة الثالثة تم استخدام الكلمة المفتاحية If كإسم متغير وهذا ال يجوز التصحيح:

 $If 5 = 10$ 

 الخطأ الخامس: في الجملة الرابعة خالفت الجملة الصيغة العامة لجملة التعيين والتي يجب ان تكون على النحو اآلتي:

VariableName = VariableValue

حيث تم وضع قيمة المتغير على يسار المساواة واسم المتغير على يمين المساواة مخالفة بذلك الصيغة العامة

التصحيح:

Number =  $20$ 

 الخطأ السادس: في الجملة الخامسة تم التعبير عن اشارة الضرب بـإشارة X والتي تُستخدم في الصيغة الجبرية أما في لغة Small Basic فيتم التعبير عنها بإشارة \*

التصحيح:

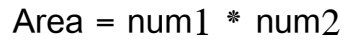

 $-\gamma$ **أ**-

- $A + 8 / (B + 5)$
- 1)  $2 + 8 / (3 + 5)$
- 2)  $2 + 8 / 8$
- 3)  $2 + 1$
- 4) 3

 $B + A * 3 - 1$ 

- 1)  $3 + 2 * 3 1$
- 2)  $3 + 5 1$
- 3)  $8 1$
- 4) 7

ب-

N = TextWindow . ReadNumber ()  $SQR = N * N$  $CUB = N * N * N$ TextWindow.writeline (  $\degree$  The Number =  $\degree$  + N ) TextWindow.writeline ( " The Squer = " + SQR ) TextWindow.writeline ( " The cubic= " + CUB )

```
Length = TextWindow.ReadNumber()
Width = TextWindow. ReadNumber()
Area = Length * Width
TextWindow.WriteLine ( " Length = " + Length ) 
TextWindow.WriteLine ( " Width = " + Width ) 
TextWindow.WriteLine ( " Area = " + Area )
```
 $-0$ 

 $-\xi$ 

Salary = TextWindow.ReadNumber ()

Bonus =  $0.12 *$  Salary

TotalS= Salary + Bonus

TextWindow.writeline ( " Salary = " + Salary )

TextWindow.writeline ( " Bouns = " + Bouns )

TextWindow.writeline ( " Total Salary = " + TotalS )

$$
\sqrt{\frac{a^3+c^3}{v}}
$$
 (1)  
Math.SquareRoot ( (Math.Power(a,3) + Math.Power(c,3)) / v )

$$
|3+r|
$$

$$
Math. Abs(3 + r)
$$

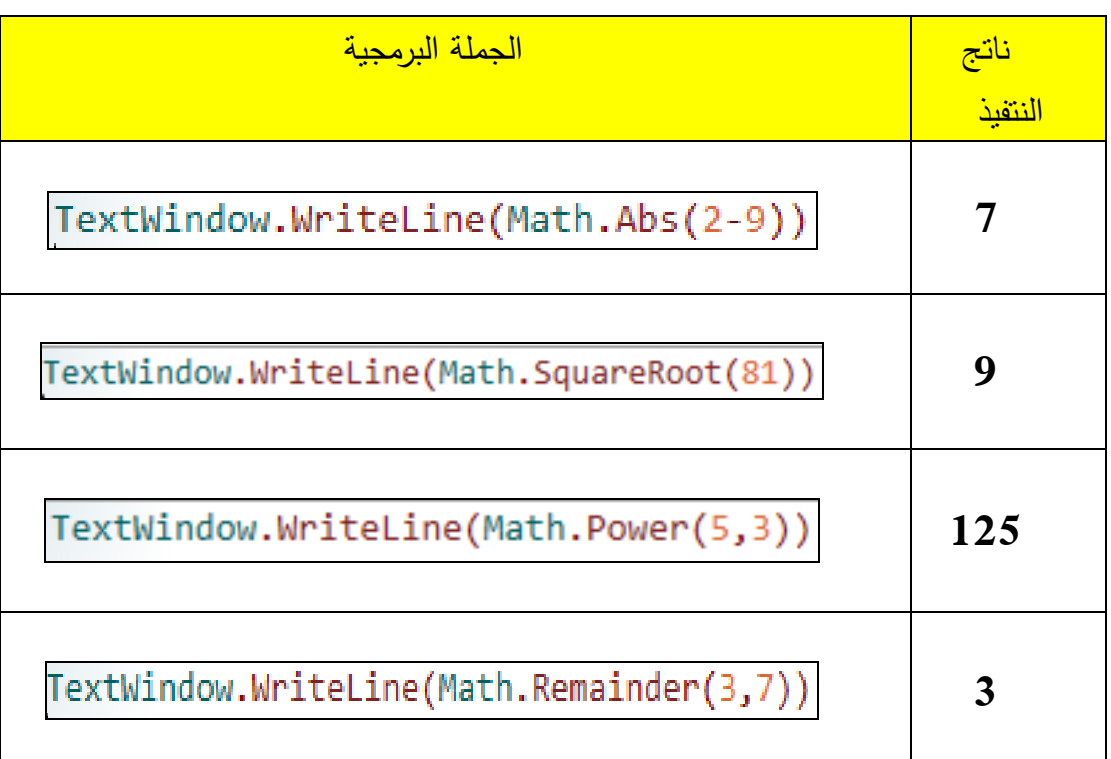

-7 ما ناتج تنفيذ الجمل البرمجية اآلتية:

 $($ ب $($ 

-8 اكتب برنامج لحساب وطباعة قيمة F من المعادلة اآلتية :

$$
F = \frac{\sqrt{N + C^3}}{4} + |N - 20|
$$

- **N = TextWindow.ReadNumber()**
- **C = TextWindow.ReadNumber()**
- $F = \text{Math.squareRoot}(N + \text{Math.Power}(C,3))/4 + \text{Math.Abs}(N-20)$

**TextWindow.writeline( " F = " + F )** 

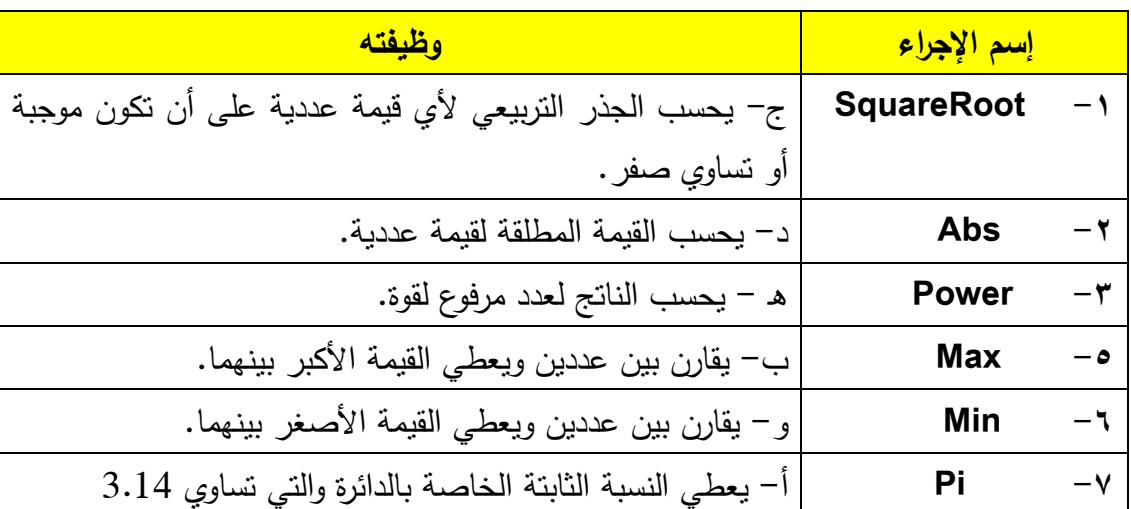

## **إجابات الفصل الرابع**

# **التعامل مع الرسومات في برمجية Basic Small**

-**1** ُ يستخدم إلظهار المخرجات الرسومية والتي قد تكون خطوطاً أو أشكاال.ً

 $-\tau$ 

أ- اإلجراء المستخدم هو DrawRectangle والهدف منه رسم مستطيل على شاشة المخرجات GraphicdWindow.

ب- ترمز األرقام 50 , 40 إلى إحداثيات نقطة بداية الرسم ، ويرمز الرقم 100 عرض المستطيل، والرقم 200 الى ارتفاع المستطيل.

ج– الشكل الناتج هو مستطيل مفرغ لإن أجراء DrawRectangle يُستخدم لرسم مستطيل مفرغ أما المستطيل المعبأ فاإلجراء المستخدم هو FillRectangle

 $-\tau$ 

GraphicsWindow.DrawLine( 100,150,400,150)

-4 اكتب برنامجاً باستخدام برمجية Basic Small لرسم الشكل اآلتي ثم نفذه على جهاز الحاسوب.

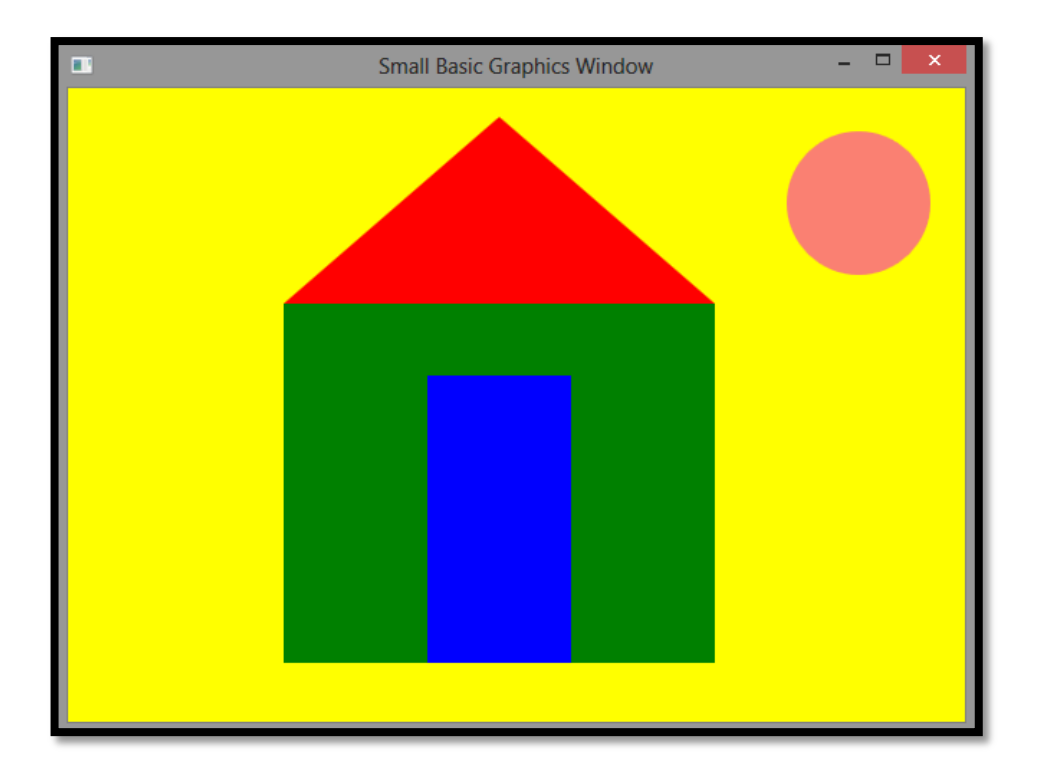

```
GraphicsWindow.BackgroundColor = " Yellow "
GraphicsWindow.BrushColor = " Green "
GraphicsWindow.FillRectangle ( 150, 150, 300, 250)
GraphicsWindow.BrushColor = " Red "
GraphicsWindow.FillTriangle(300,20,150,150,450,150)
GraphicsWindow.BrushColor = " Blue "
GraphicsWindow.FillRectangle(250,200,100,200)
GraphicsWindow.BrushColor = " Salmon "
GraphicsWindow.FillEllipse(500,30,100,100)
```
-5 إن كائن السلحفاة )Object Turtle )يتصف بالمرونة والقوة، ألن المستخدم سيرى سير نتفيذ الأوامر التي سيعطيها للحاسوب تعليمةً نلو الأخرى باستخدام أيقونة نظهر وسط النافذة على شكل سلحفاة، والتي ستقوم بتوجيهها إلى ما تريد فعله، وستقوم بتنفيذه أمامك على شاشة المخرجات مما يعطيك مرونة عالية في التحكم بالأوامر واخراج الشكل الذي ترغب فيه ، على عكس كائن نافذة الرسومات والتي تظهر الشكل المطلوب رسمه كامالً مباشرة على شاشة المخرجات. أ- تقع إحداثيات النقطة )0,0( في الزاوية اليسرى العلوية من نافذة المخرجات.

ب- إجراء الحركة )Operation Move )يقوم إجراء الحركة بتحريك السلحفاة بمسافة يحدد مقدارها المستخدم، وأثناء حركة السلحفاة فإنه يتم رسم خط مستقيم في االتجاه الذي يؤشر إليه رأس السلحفاة، أما إجراء تحرك إلى ) **Operation MoveTo** )فيقوم بتحريك السلحفاة الى أي موقع يتم تحديد إحداثياته على النافذة حيث تغير السلحفاة اتجاه حركتها حسب اإلحداثيات المعطاة لها، وأثناء حركتها ستقوم برسم خط مستقيم.

ج- ستدور السلحفاة باتجاه اليسار بمقدار 90 درجة.

د- إذا كانت قيمة الزاوية سالبة ستتجه السلحفاه باتجاه اليسار

هـ - تبلغ سرعة السلحفاة 8

و- أقصى سرعة يمكن أن تأخذها السلحفاة هي 10

 $-\vee$ 

)أ( المربعات الملونة

```
Turtle.Speed= 9
GraphicsWindow.penColor = " Red"
Turtle.Move(50)
Turtle.TurnRight()
Turtle.Move(50)
Turtle.TurnRight()
Turtle.Move(50)
Turtle.TurnRight()
Turtle.Move(50)
Turtle.TurnRight()
Turtle.PenUp()
Turtle.Move(60)
GraphicsWindow.penColor = " Green"
Turtle.PenDown()
Turtle.Move(50)
Turtle.TurnRight()
Turtle.Move(50)
Turtle.TurnRight()
```

```
Turtle
.Move
(50
)
Turtle
.TurnRight()
Turtle
.Move
(50
)
Turtle
.TurnRight()
Turtle
.TurnRight()
Turtle
.PenUp()
Turtle
.Move
(60
)
GraphicsWindow
.penColor
= " Yellow"
Turtle
.PenDown()
Turtle
.Move
(50
)
Turtle
.TurnLeft()
Turtle
.Move
(50
)
Turtle
.TurnLeft()
Turtle
.Move
(50
)
Turtle
.TurnLeft()
Turtle
.Move
(50
)
Turtle
.PenUp()
Turtle.Move(10)
Turtle
.PenDown()
GraphicsWindow
.penColor
= " Blue"
Turtle
.Move
(50
)
Turtle
.TurnLeft()
Turtle
.Move
(50
)
Turtle
.TurnLeft()
Turtle
.Move
(50
)
Turtle
.TurnLeft()
Turtle
.Move
(50
)
Turtle
.TurnLeft()
```
 $(Y \leftrightarrow)$  حرف

Turtle .Speed = 9 Turtle .Turn (180 ) Turtle .Move (150 ) Turtle.Turn(-180) Turtle .Move (150 ) Turtle .Turn (45 ) Turtle .Move (150 ) Turtle .Turn (180 ) Turtle .Move (150 ) Turtle .Turn (90 ) Turtle .Move (150 )

Turtle .Speed = 9 GraphicsWindow .PenColor = " Green" Turtle .TurnRight() Turtle .Move (100 )

)ج( الدرج الملون

```
Turtle.TurnLeft()
Turtle.PenUp()
Turtle.Move (40)
Turtle.TurnRight()
Turtle.PenDown()
GraphicsWindow.PenColor = " Red"
Turtle.Move (100)
Turtle.TurnLeft()
Turtle.PenUp()
Turtle.Move (40)
Turtle.TurnRight()
Turtle.PenDown()
GraphicsWindow.PenColor = " Yellow"
Turtle.Move (100)
```
إجابات أسئلة الوحدة

السؤال الأول:

- $($ ج $)$  (
- $( )$  (ب)
- ( )  $($   $\uparrow$
- 4( )ج(
- $\binom{1}{1}$   $\binom{0}{1}$
- 6( )د(
- $(\hookrightarrow)$  ( $\vee$ 
	- 8( )أ(
	- $(4)$
	- $\left(\begin{matrix}1\\ 1\end{matrix}\right)$   $\left(\begin{matrix}1\\ 1\end{matrix}\right)$
	- (۲) (ج)

#### $(1)$  (د)

أ-

السؤال الثاني:

TextWindow.Title = " My Tree " TextWindow.ForegroundColor = " Green " TextWindow.WriteLine (" \* ")<br>TextWindow.WriteLine (" \*\*\*") TextWindow.WriteLine (" TextWindow.WriteLine (" \*\*\*\*\* ") TextWindow.WriteLine (" \*\*\*\*\*\*\* \* \* \* \*<br>TextWindow WriteLine (" \*\*\*\*\*\*\*\*\* \* \*\*\* TextWindow.WriteLine (" \*\*\*\*\*\*\*\*\* \*\*\* \*\* \* ")<br>TextWindow.WriteLine (" \*\*\*\*\*\*\*\*\*\*\* \*\*\*\*\* \*\*\*") TextWindow.WriteLine (" \*\*\*\*\*\*\*\*\*\*\* \*\*\*\*\* \*\*\*")<br>TextWindow.WriteLine (" \*\*\*\*\*\*\*\*\*\*\*\*\* \*\*\*\*\*\*\* \*\*\*\*\*\* ") TextWindow.WriteLine (" \*\*\*\*\*\*\*\*\*\*\*\*\* \*\*\*\*\*\*\* \*\*\*\*\*\* ")<br>TextWindow.WriteLine( " \*\*\*\*\*\*\*\*\*\*\*\*\*\*\* \*\*\*\*\*\*\*\* \*\*\*\*\*\*\* ") TextWindow.WriteLine( " \*\*\*\*\*\*\*\*\*\*\*\*\*\*\* \*\*\*\*\*\*\*\*\* \*\*\*\*\*\*\* ") TextWindow.ForegroundColor = " Red "  $TextWindow.WriteLine( " == == == == == == " )$  $TextWindow.WriteLine( " == == == == == == " )$  $TextWindow.WriteLine(' " = == " = "')\nTextWindow.WriteLine(' " = == " = " " = "')\n$ TextWindow.WriteLine( " ==== = === ===  $TextWindow.WriteLine(" == == == == == == == ")$ ب-

GraphicsWindow.BrushColor = "GREEN " GraphicsWindow.FillEllipse(100,142,100,100) GraphicsWindow.DrawLine(100,225,500,400) GraphicsWindow.BrushColor = " RED " GraphicsWindow.FillEllipse (400,231,150,150)

السؤال الثالث:

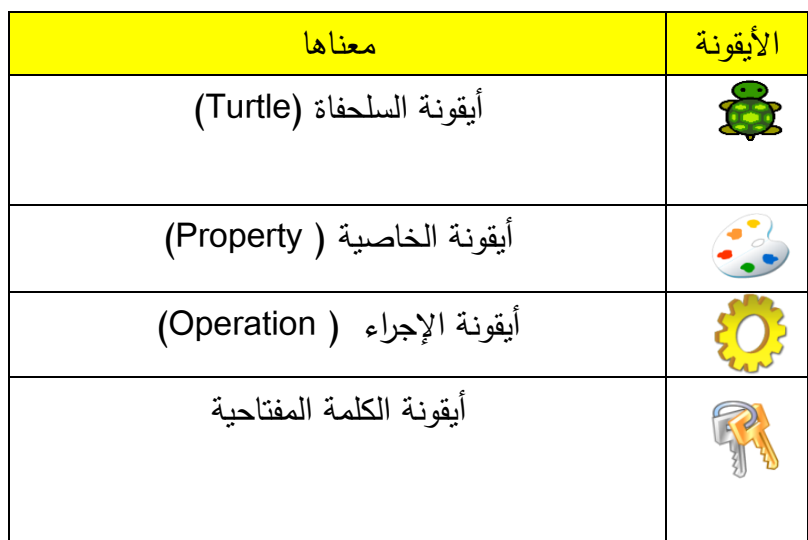

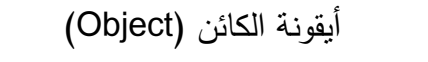

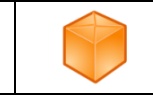

السؤال الرابع:

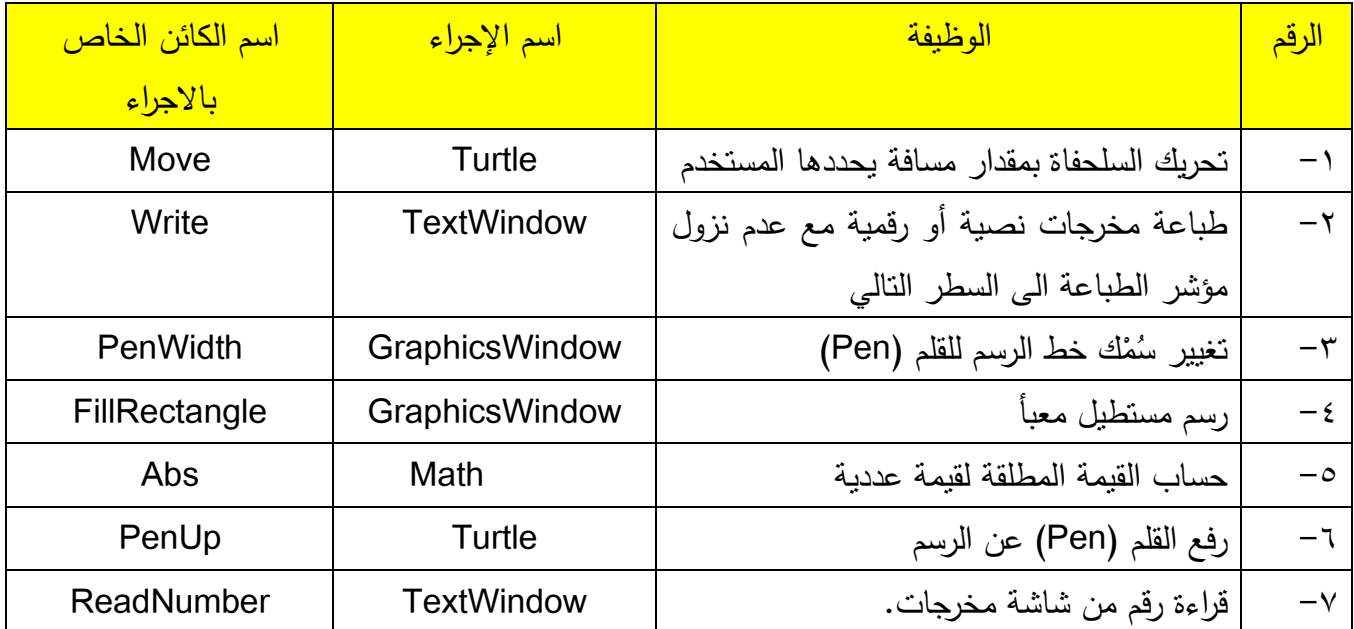